## **RStudio**

O RStudio roda a partir de uma imagem do [Apptainer](https://wiki.ime.usp.br/tutoriais:apptainer). Temos um script que chama a imagem ([ml](https://rocker-project.org/images/versioned/cuda.html)[verse\)](https://rocker-project.org/images/versioned/cuda.html), sendo necessário especificar a porta da interface web do RStudio. É preciso escolher uma porta (qualquer número de 10000 a 40000 que já não esteja ocupado por outro processo no servidor) e acessar o servidor da seguinte forma (no exemplo, foi escolhido o número 12345):

ssh -L 12345:localhost:12345 usuario@brucutu.ime.usp.br

Então, chamar o script com o mesmo número:

rstudio\_apptainer.sh 12345

O script irá gerar e exibir uma senha de acesso. Basta acessar pelo navegador o endereço [http://localhost:12345](#page--1-0) e usar a senha para acessar o RStudio.

Pode ser interessante rodar o rstudio apptainer.sh dentro de uma [screen.](https://wiki.ime.usp.br/tutoriais:utilizando_comando_screen)

From: <https://wiki.ime.usp.br/> - **Wiki da Rede IME**

Permanent link: **<https://wiki.ime.usp.br/servicos:rstudio>**

Last update: **2024-03-19 16:23**

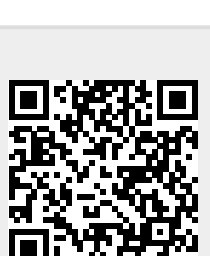